# Forward-Looking Statements

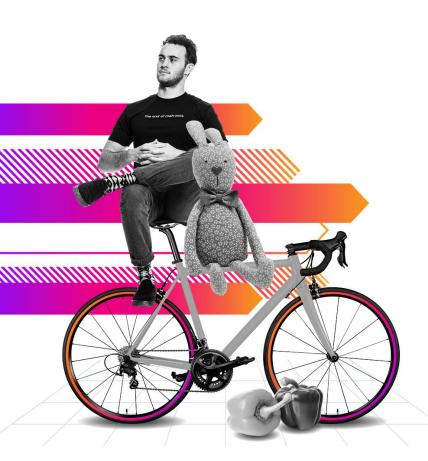

This presentation may contain forward-looking statements regarding future events, plans or the expected financial performance of our company, including our expectations regarding our products, technology, strategy, customers, markets, acquisitions and investments. These statements reflect management's current expectations, estimates and assumptions based on the information currently available to us. These forward-looking statements are not guarantees of future performance and involve significant risks, uncertainties and other factors that may cause our actual results, performance or achievements to be materially different from results, performance or achievements expressed or implied by the forward-looking statements contained in this presentation.

For additional information about factors that could cause actual results to differ materially from those described in the forward-looking statements made in this presentation, please refer to our periodic reports and other filings with the SEC, including the risk factors identified in our most recent quarterly reports on Form 10-Q and annual reports on Form 10-K, copies of which may be obtained by visiting the Splunk Investor Relations website at www.investors.splunk.com or the SEC's website at www.sec.gov. The forward-looking statements made in this presentation are made as of the time and date of this presentation. If reviewed after the initial presentation, even if made available by us, on our website or otherwise, it may not contain current or accurate information. We disclaim any obligation to update or revise any forward-looking statement based on new information, future events or otherwise, except as required by applicable law.

In addition, any information about our roadmap outlines our general product direction and is subject to change at any time without notice. It is for informational purposes only and shall not be incorporated into any contract or other commitment. We undertake no obligation either to develop the features or functionalities described or to include any such feature or functionality in a future release.

Splunk, Splunk>, Data-to-Everything, D2E and Turn Data Into Doing are trademarks and registered trademarks of Splunk Inc. in the United States and other countries. All other brand names, product names or trademarks belong to their respective owners. © 2021 Splunk Inc. All rights reserved.

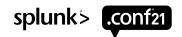

# Understanding the Monitoring Console

**TRU1172B** 

### **Clara Merriman**

Senior Splunk Engineer | Splunk

### **Cary Petterborg**

Splunk Architect | Stage 2 Security

splunk'> .conf21

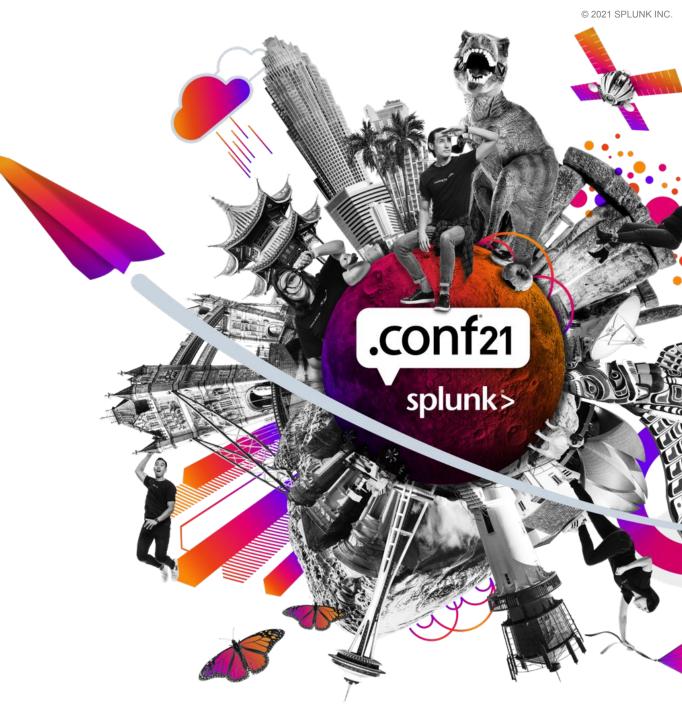

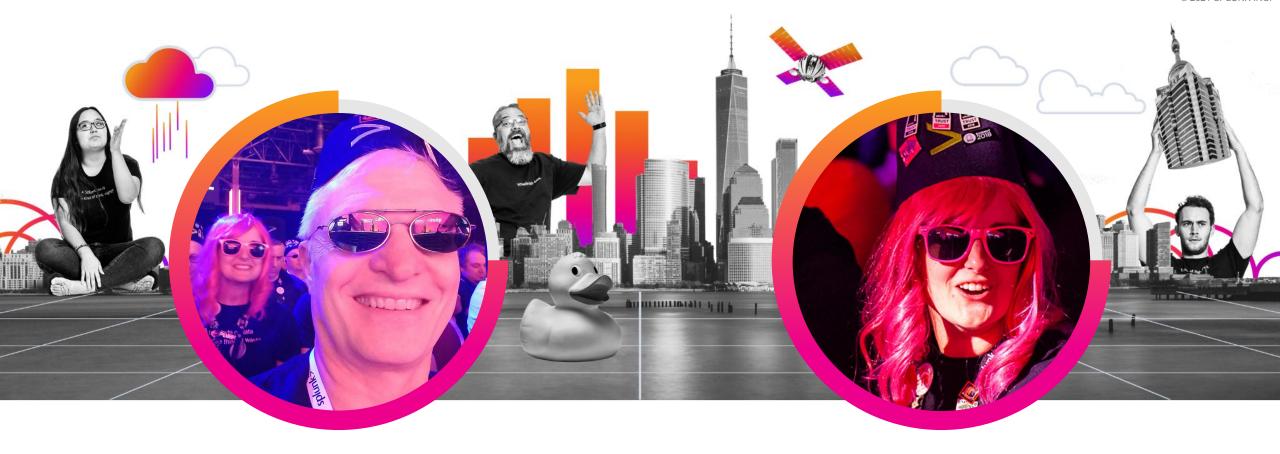

## **Cary Petterborg**

Splunk Architect | Stage 2 Security

### **Clara Merriman**

Senior Splunk Engineer | Splunk

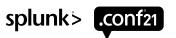

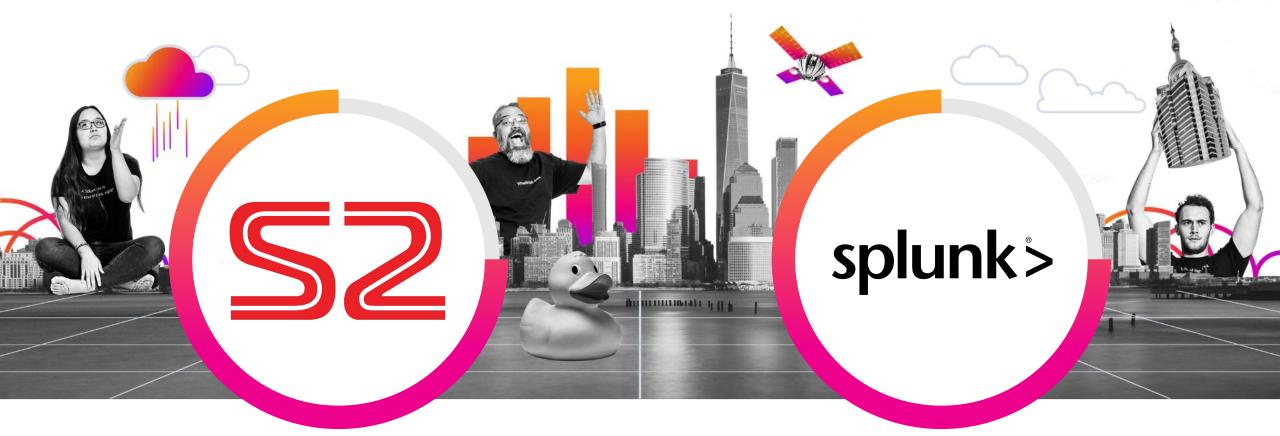

## **Cary Petterborg**

Splunk Architect | Stage 2 Security

### **Clara Merriman**

Senior Splunk Engineer | Splunk

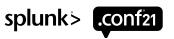

# **Agenda**

What you will learn

The Monitoring Console is a complex and very useful tool that will make understanding your environment much easier.

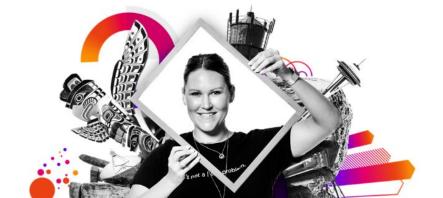

1) What Should Be Monitored?

Health of Searching & Indexing, Resource usage, etc.

2) How to Monitor?

Navigating the UI

3) Where to Run Monitoring?

Search head, License Master, or ??

4) Set Up Monitoring

Quick setup guide

5) Troubleshooting Ideas

Expanding the MC

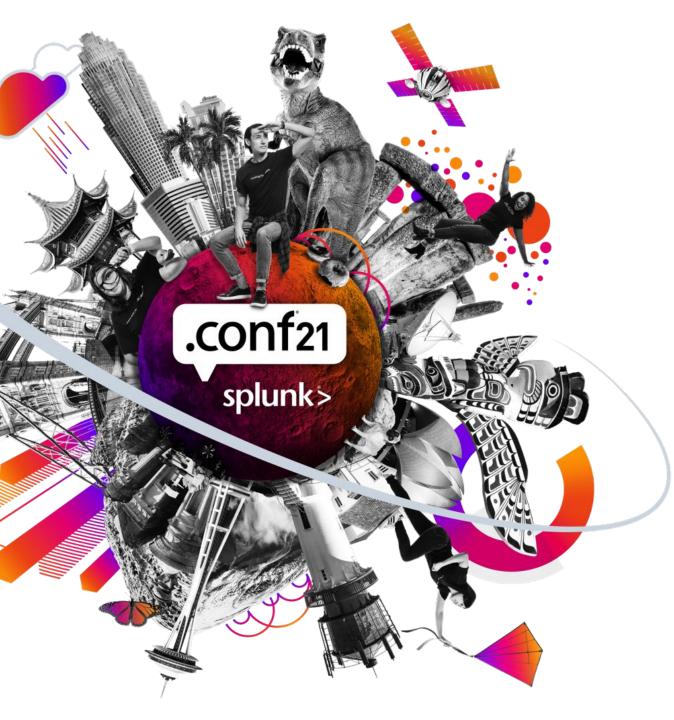

# What's Important?

splunk'> .conf21

### Search

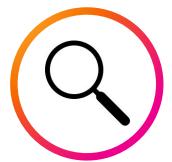

- Scheduler
- Search activity Replication KV Store

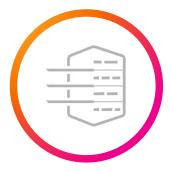

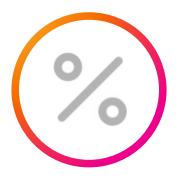

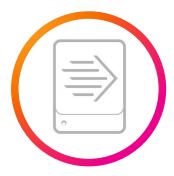

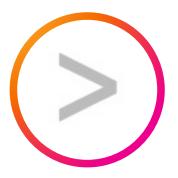

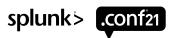

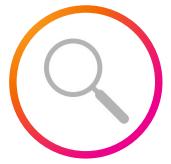

### Indexing

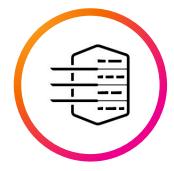

- License usage
- Inputs SmartStore
- Volumes

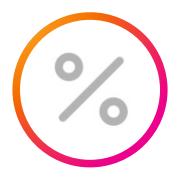

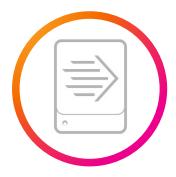

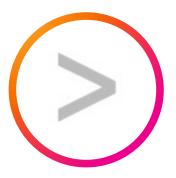

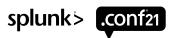

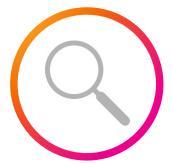

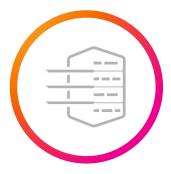

### **Resources**

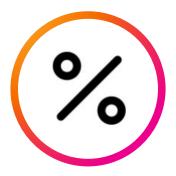

- Memory Disk CPU

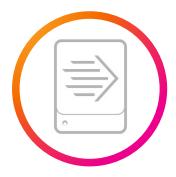

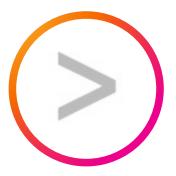

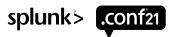

### Search

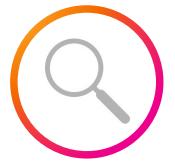

- Scheduler
- Search activity
- Replication
- KV Store

### Indexing

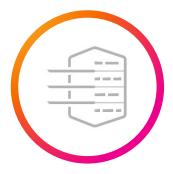

- License
- Inputs
- SmartStore
- Volumes

### Resources

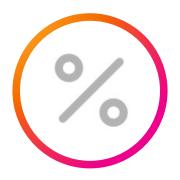

- Memory
- Disk
- CPU

### **Forwarders**

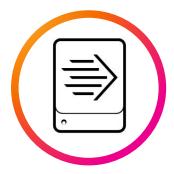

- Status
- Event counts

### Instances

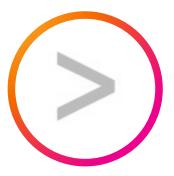

Status

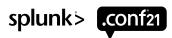

### Search

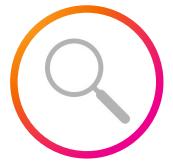

- Scheduler
- Search activity
- Replication
- KV Store

### Indexing

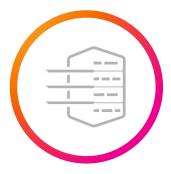

- License
- Inputs
- SmartStore
- Volumes

### Resources

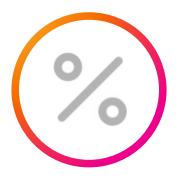

- Memory
- Disk
- CPU

### Forwarders

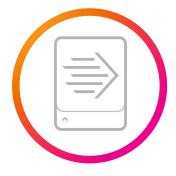

- Status
- Event

### Instances

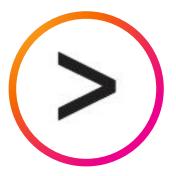

Status

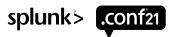

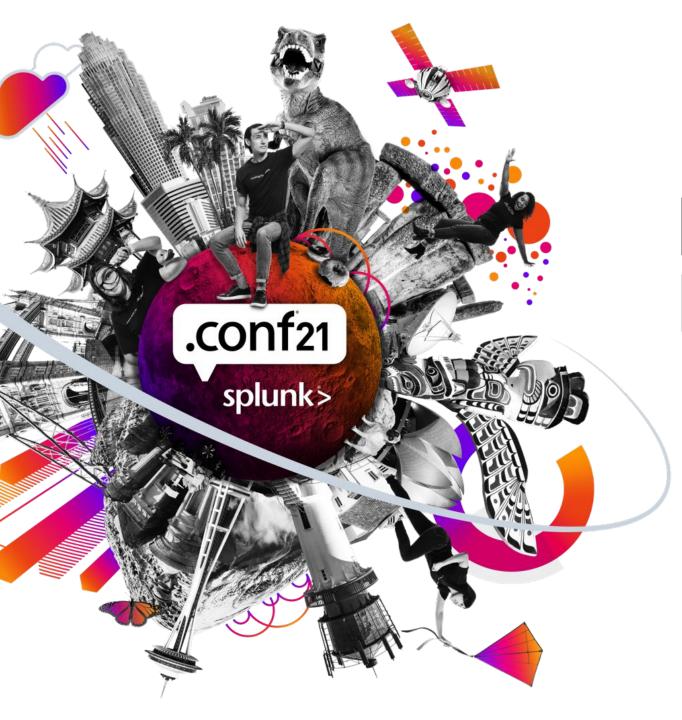

# Monitor? But How?

splunk'> .conf21

# Third Party

- Not Splunk supported
- Requires integration

# Splunk Alerts

- Splunk supported
- Used for Monitoring
- Create alerts for each use case

# Splunk Observability

- Splunk supported
- Developed for Observability
- Create alerts for each use case

# Monitoring Console

- Splunk supported
- Developed for Monitoring
- Out of the box dashboards, healthchecks, and alerts.

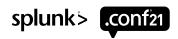

# Third Party

- Not Splunk supported
- Requires integration

# Splunk Alerts

- Splunk supported
- Used for Monitoring
- Create alerts for each use case

# Splunk Observability

- Splunk supported
- Developed for Observability
- Create alerts fo each use case

# Monitoring Console

- Splunk supported
- Developed for Monitoring
- Out of the box dashboards, healthchecks, and alerts.

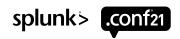

# Third Party

- Not Splunk supported
- Requires integration

# Splunk Alerts

- Splunk supported
- Used for Monitoring
- Create alerts for each use case

# Splunk Observability

- Splunk supported
- Developed for Observability
- Create alerts for each use case

# Monitoring Console

- Splunk supported
- Developed for Monitoring
- Out of the box dashboards, healthchecks, and alerts.

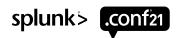

# Third Party

- Not Splunk supported
- Requires integration

# Splunk Alerts

- Splunk supported
- Used for Monitoring
- Create alerts for each use case

# Splunk Observability

- Splunk supported
- Developed for Observability
- Create alerts fo each use case

# Monitoring Console

- Splunk supported
- Developed for Monitoring
- Out of the box dashboards, healthchecks, and alerts.

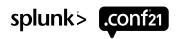

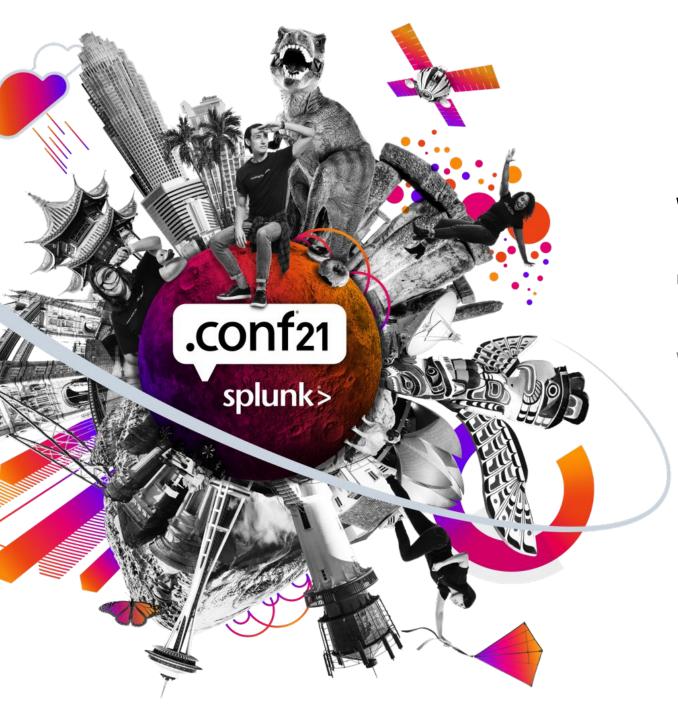

# Where do I put it?

splunk'> .conf21

# Where Makes Sense?

So many locations

# When in doubt, a Standalone SH will work.

meet SH hardware requirements

# Do not host the MC on a SH used for another purpose

- ties up resources
- searches may be incomplete

# Do not host the MC on a DS with more than 50 clients

interfere with each other

| Instance<br>Type | Distributed Mode? | Indexer<br>Clustering? | Search Head<br>Clustering |
|------------------|-------------------|------------------------|---------------------------|
| LM/DS            | No                | N/A                    | N/A                       |
| Manager Node     | Yes               | Yes                    | N/A                       |
| Standalone SH    | N/A               | N/A                    | N/A                       |
| Deployer         | Yes               | No                     | Yes                       |

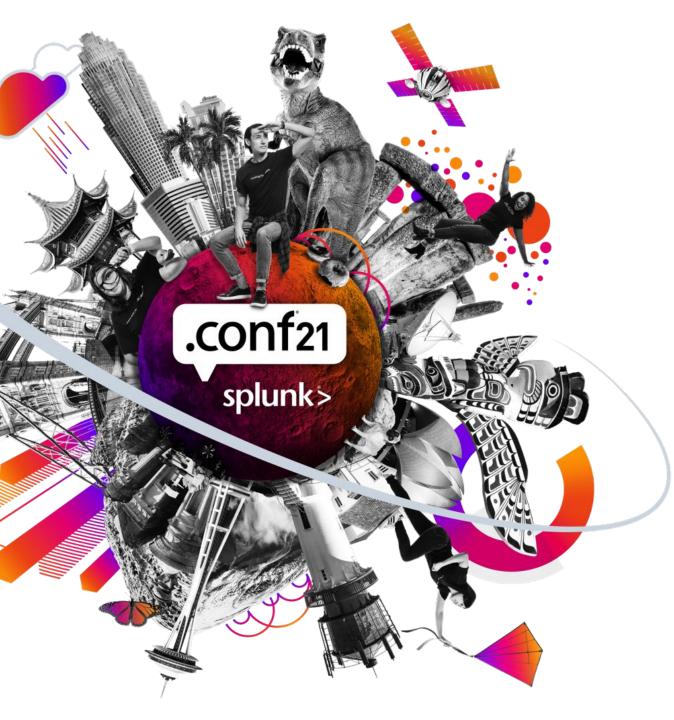

# MC Setup

The WHERE and the HOW

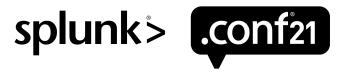

# Set Up Checklist

- For each monitored instance:
  - Unique serverName in server.conf
  - Unique host in inputs.conf
  - Enable platform instrumentation, except forwarders
  - Forward internal logs
- admin\_all\_objects capability is required for users setting up the Monitoring Console

# Set Up

By environment type

### **Distributed Mode**

- Set SHC and IDXC labels
- Both found in server.conf
- IDXC: While setting up the Manager node
   [clustering]
   cluster label =
- SHC: While setting up the Deployer
  [shclustering]
  shcluster label =
- Add search peers
- Set distributed mode

### Standalone Mode

Set standalone mode

### **OPTIONS FOR BOTH:**

- Configure Forwarder monitoring
- Enable platform alerts
- Customize Health Checks
- Customize Overview dashboard

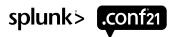

# Set Up

By Environment Type

### **Distributed Mode**

- Set SHC and IDXC labels
- Both found in server.conf
- IDXC: While setting up the Manager node
  [clustering]
  cluster label =
- SHC: While setting up the Deployer
  [shclustering]
  shcluster label =
- Add search peers
- Set distributed mode

### **Standalone Mode**

Set standalone mode

### **OPTIONS FOR BOTH:**

- Configure Forwarder monitoring
- Enable platform alerts
- Customize Health Checks
- Customize Overview dashboard

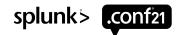

# Set Up

By Environment Type

### **Distributed Mode**

- Set SHC and IDXC labels
- Both found in server.conf
- IDXC: While setting up the Manager node
  [clustering]
  cluster label =
- SHC: While setting up the Deployer
  [shclustering]
  shcluster label =
- Add search peers
- Set distributed mode

### **Standalone Mode**

Set standalone mode

### **OPTIONS FOR BOTH:**

- Configure Forwarder monitoring
- Enable platform alerts
- Customize Health Checks
- Customize Overview dashboard

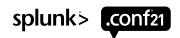

# **Health Checks**

Environmental physicals

### Create

# Monitoring Console > Settings > Health Check Items

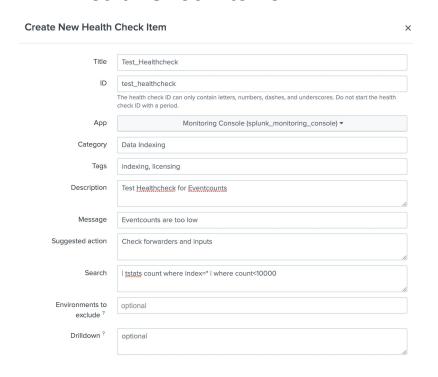

## Update

Monitoring Console > Settings > Health Check Items

Update Health Checks

New Health Check Item

Monitoring Console > Health Check > Update Health Checks

Update Health Checks 🛮

Start

### Use

Monitoring Console > Health Check > Start

Update Health Checks [2

Start

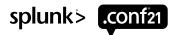

# **Health Checks**

### Environmental physicals

### Create

Monitoring Console > Settings > Health Check Items

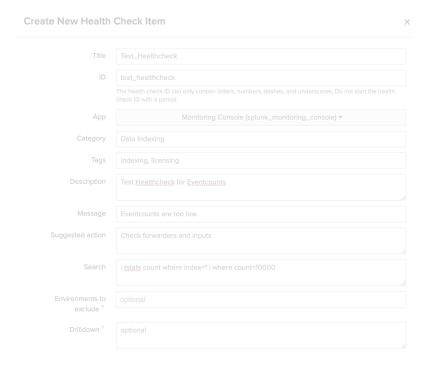

## **Update**

Monitoring Console > Settings > Health Check Items

Update Health Checks <a>[2]</a>

New Health Check Item

Monitoring Console > Health Check > Update Health Checks

Update Health Checks ☐ Start

### Use

Monitoring Console > Health Check > Start

Update Health Checks [2

Start

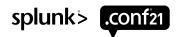

# **Health Checks**

### Environmental physicals

### Create

Monitoring Console > Settings > Health Check Items

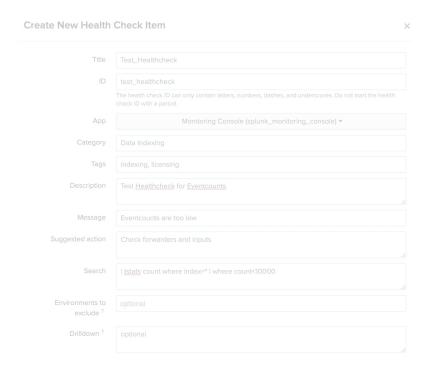

### **Update**

Monitoring Console > Settings > Health Check Items

Update Health Checks[

New Health Check Item

Monitoring Console > Health Check > Update Health Checks

Update Health Checks 🖸

### Use

Monitoring Console > Health Check > Start

Update Health Checks [2

Start

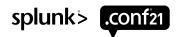

# **Platform Alerts**

### Monitoring made easy

- Monitoring Console > Settings > Alerts Setup
- edit threshold
- go to saved search
- disable
- Settings > Searches, reports, and alerts
- edit/run search
- If creating new alert via UI in MC app, thresholds are uneditable

If adding new alerts:

Changes need to be made in:

- local/dmc\_alerts.conf
- local/savedsearches.conf
- Threshold may not be reflected in the UI, unless updated there as well

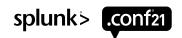

# **Platform Alerts**

### Monitoring Made Easy

- Monitoring Console > Settings > Alerts Setup
  - edit threshold
  - go to saved search
- disable
- Settings > Searches, reports, and alerts
  - edit/run search
- If creating new alert via UI in MC app, thresholds are uneditable

If adding new alerts:

Changes need to be made in:

- local/dmc\_alerts.conf
- local/savedsearches.conf
- Threshold may not be reflected in the UI, unless updated there as well

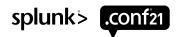

# **Platform Alerts**

### Monitoring Made Easy

- Monitoring Console > Settings > Alerts Setup
  - edit threshold
  - go to saved search
- disable
- Settings > Searches, reports, and alerts
  - edit/run search
- If creating new alert via UI in MC app, thresholds are uneditable

If adding new alerts, changes must be made in:

- local/dmc\_alerts.conf
- local/savedsearches.conf
- Threshold may not be reflected in the UI, unless updated there as well

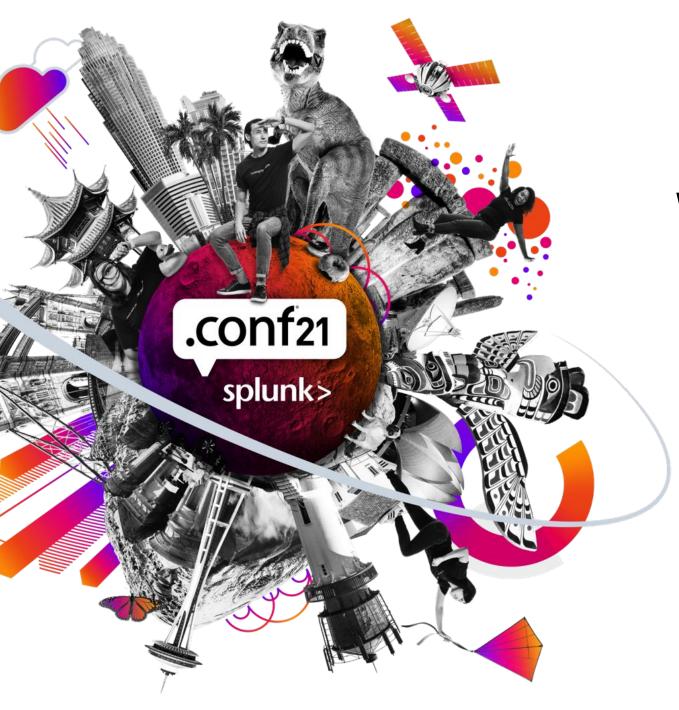

# What About Issues?

splunk'> .conf21

## **Health Check Issues**

Just load already!

- Monitoring Console > Health Check stuck on Loading...
- empty checklist.conf, use btool
- Pre v7.3.6/v8.0.4, UF license in use

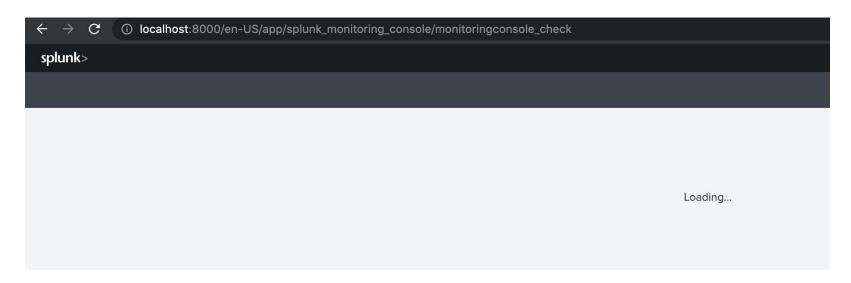

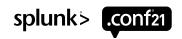

## **Health Check Issues**

Where's my inventory?!

- assets.csv
- All MC searches run from this
- Settings > Distributed Search > Search Peers
- May need to update/apply changes in Monitoring Console > Settings > General Setup
- dmc\_forwarder\_assets.csv
- Monitoring Console > Settings > Forwarder Monitoring Setup > Rebuild forwarder assets
- Limited to 50,000 forwarders in the U

## **Health Check Issues**

Where's my inventory?!

- assets.csv
- All MC searches run from this
- Settings > Distributed Search > Search Peers
- May need to update/apply changes in Monitoring Console > Settings > General Setup
- dmc\_forwarder\_assets.csv
- Monitoring Console > Settings > Forwarder Monitoring Setup > Rebuild forwarder assets
- Limited to 50,000 forwarders in the UI

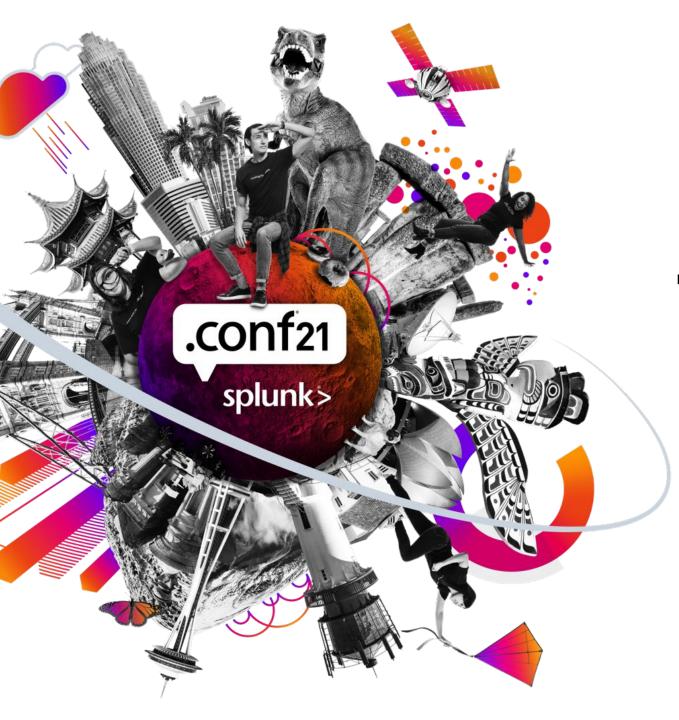

# Key Takeaways

splunk'> .conf21

### What to Remember

- Monitoring the critical aspects of the entire environment is crucial
- Using the Monitoring Console paired with Splunk Alerts and Splunk Observability gives an all around picture and flexibility
- Proper setup of the Monitoring Console is vital
- Health Checks and Platform Alerts are customizable

splunk> .conf21

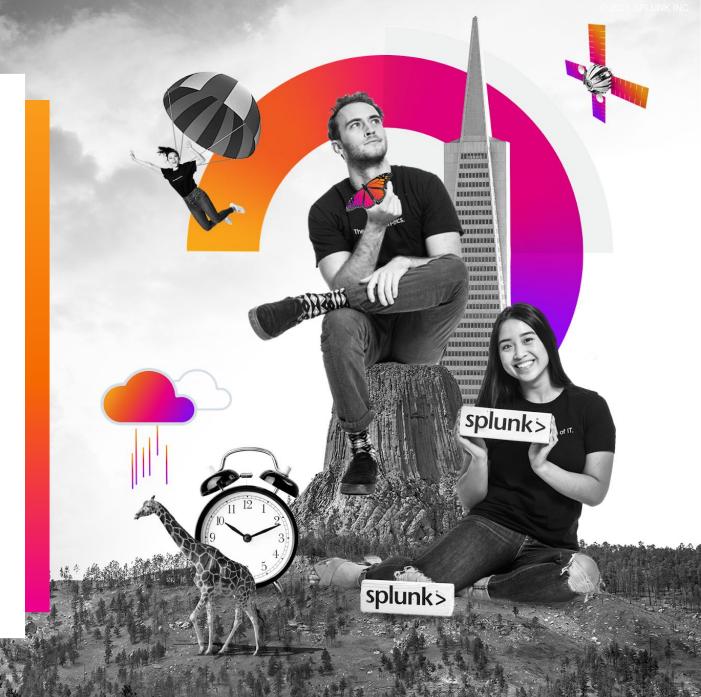

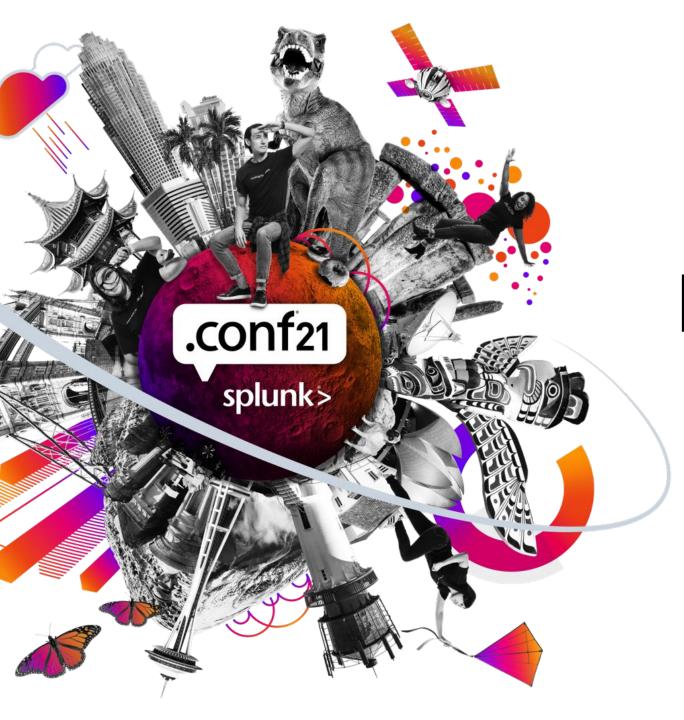

# Resources

splunk'> .conf21

# Resources/ Links/ Additional Help

- Where to set up a DMC
- Setup Checklist
- Single Instance Setup
- Deployment Setup
- Health Checks
- Platform Alerts
- Health Check Not Running
- New Indexers Not Updating

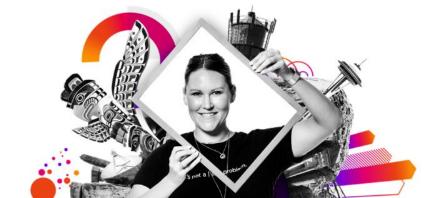

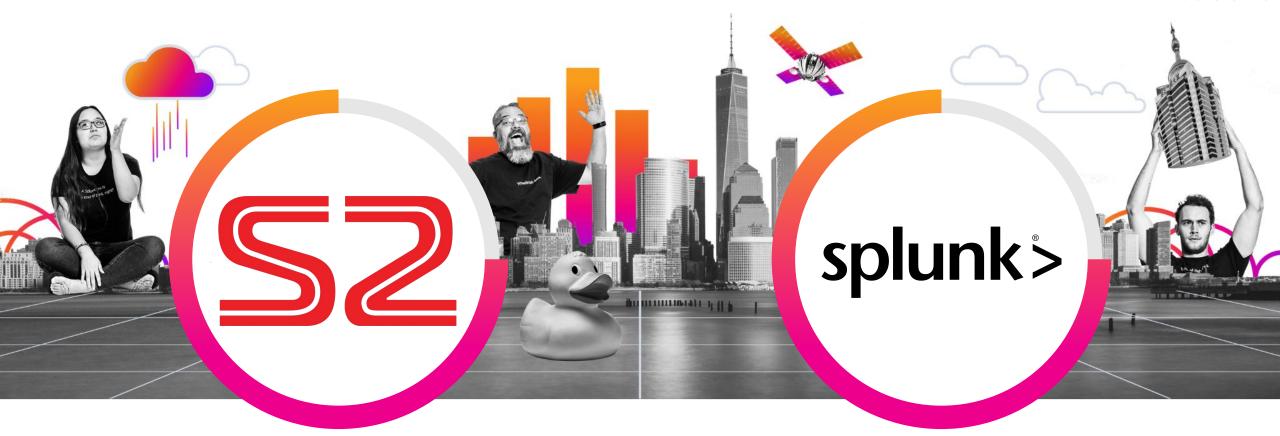

## **Cary Petterborg**

Splunk Architect | Stage 2 Security

### **Clara Merriman**

Senior Splunk Engineer | Splunk

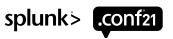

# Thank You

Please provide feedback via the

**SESSION SURVEY** 

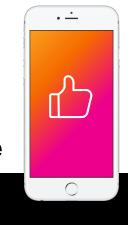

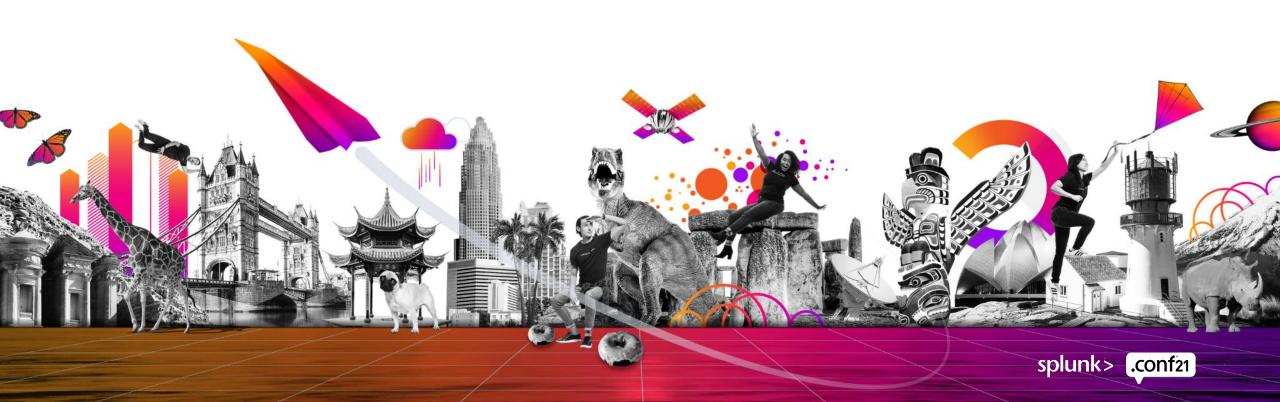